# How to Apply K-ETA申請書作成方法 Apply for Apply for Apply for Apply for Apply for Apply for Apply for Apply for Appl

#### **□ 'Apply for K-ETA' (K-ETA**の申請**)**を選択する

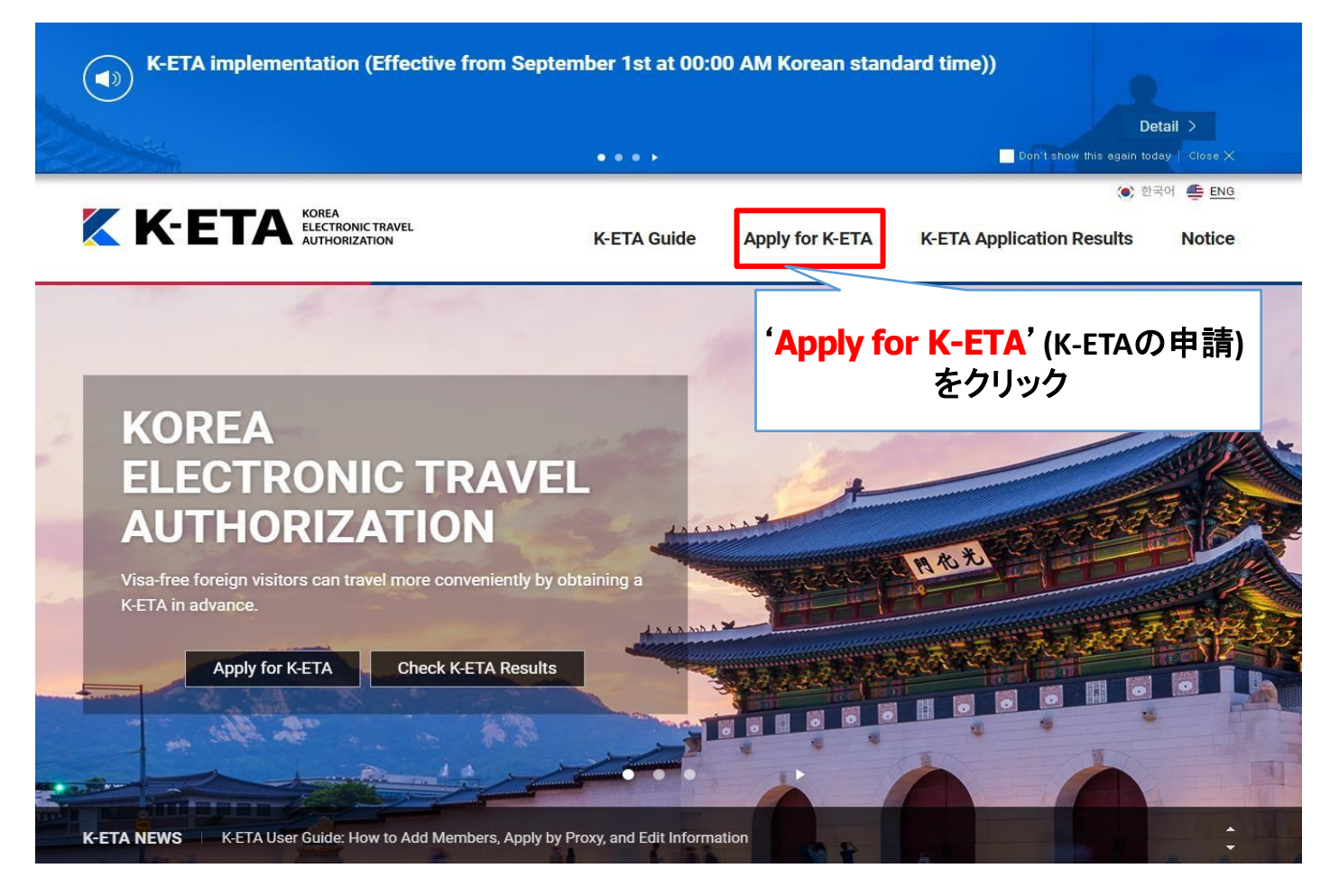

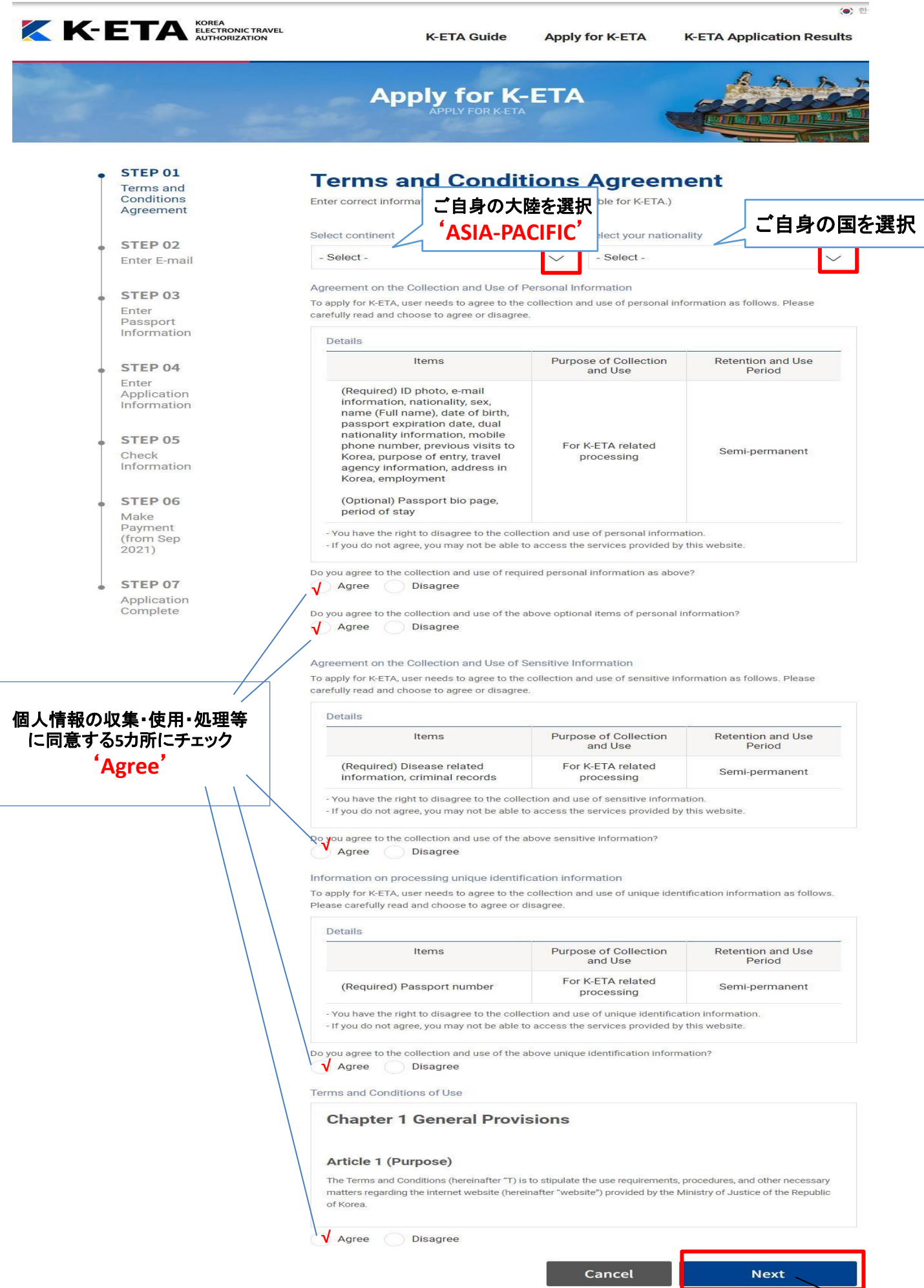

### **□ [STEP 2]**パスポート番号及び**E-MAIL**入力

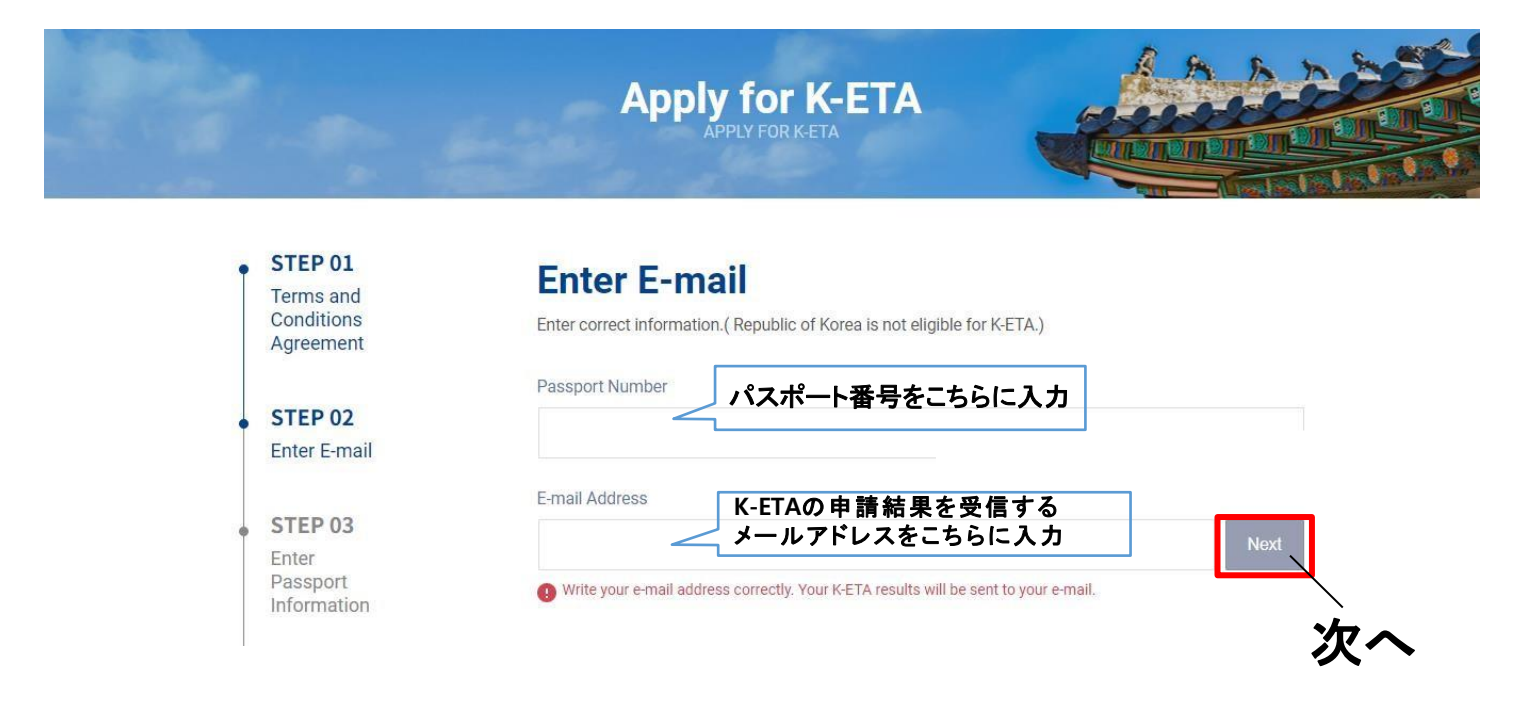

## □ **[STEP 3] パスポート情報の入力**

#### **※**個人情報**(**自国の身分証明証番号など**)**を追加で要求する可能性があります

**Apply for K-ETA** 

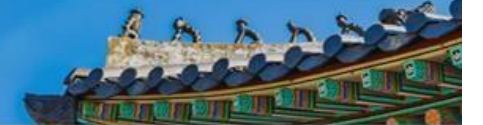

Go to bottom

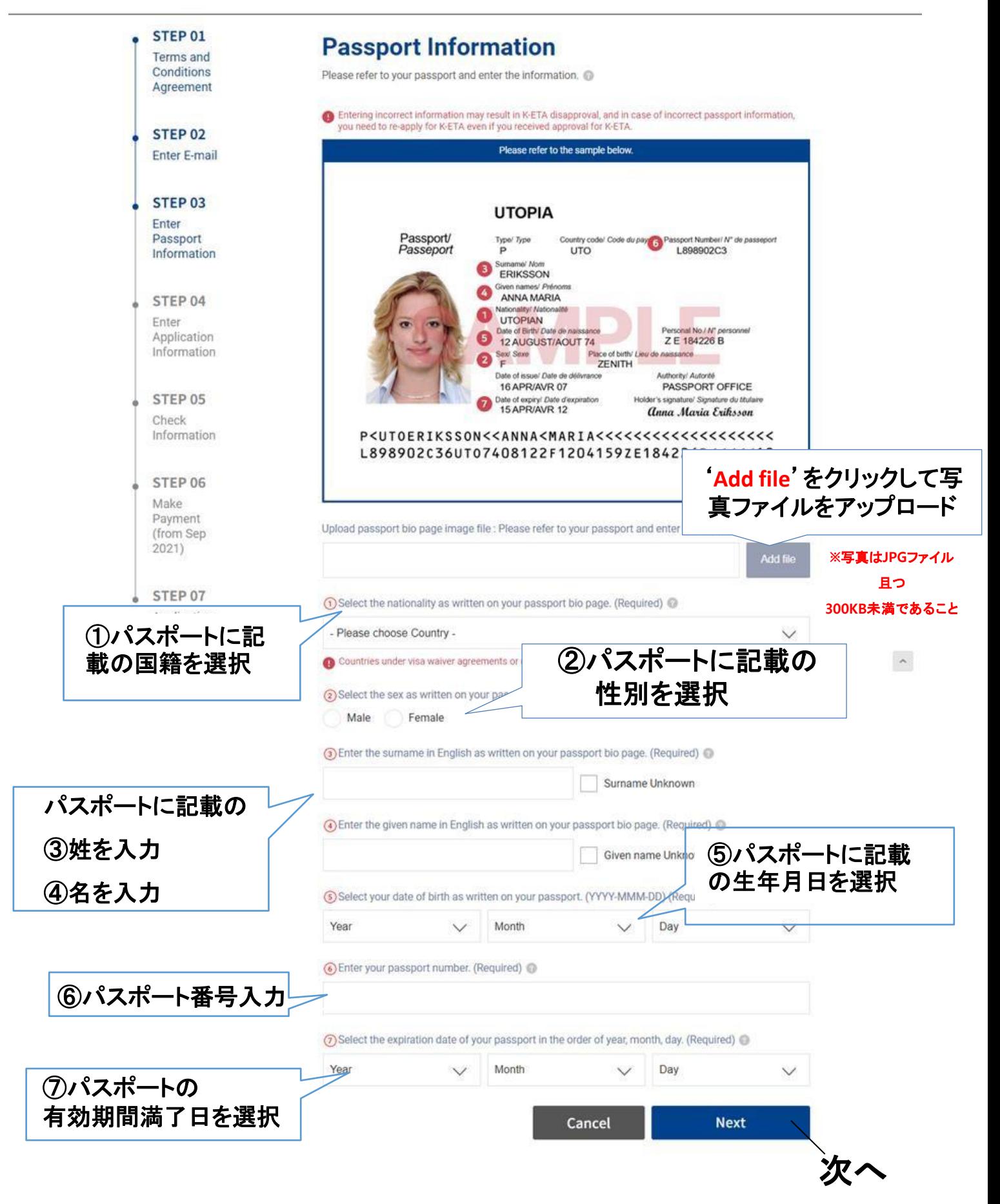

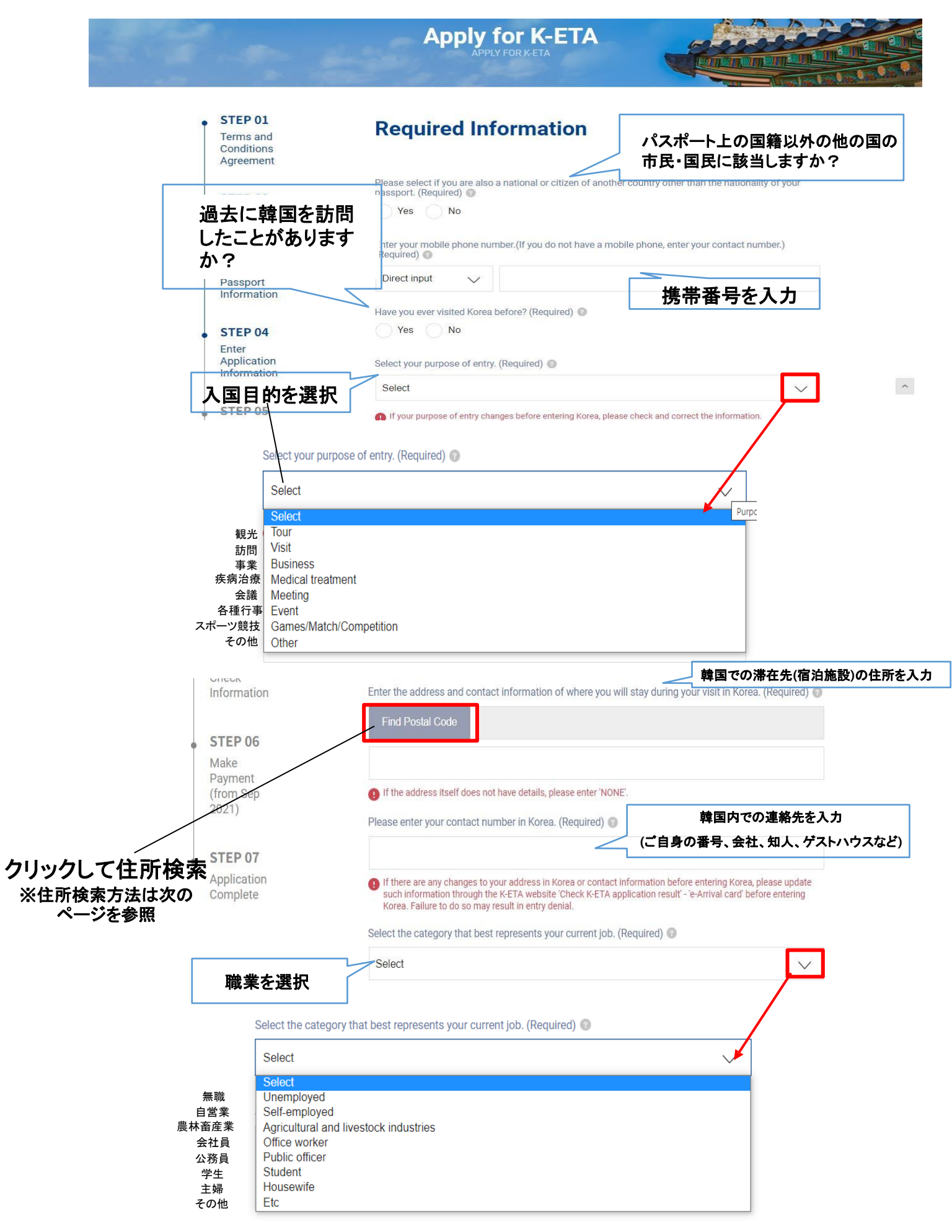

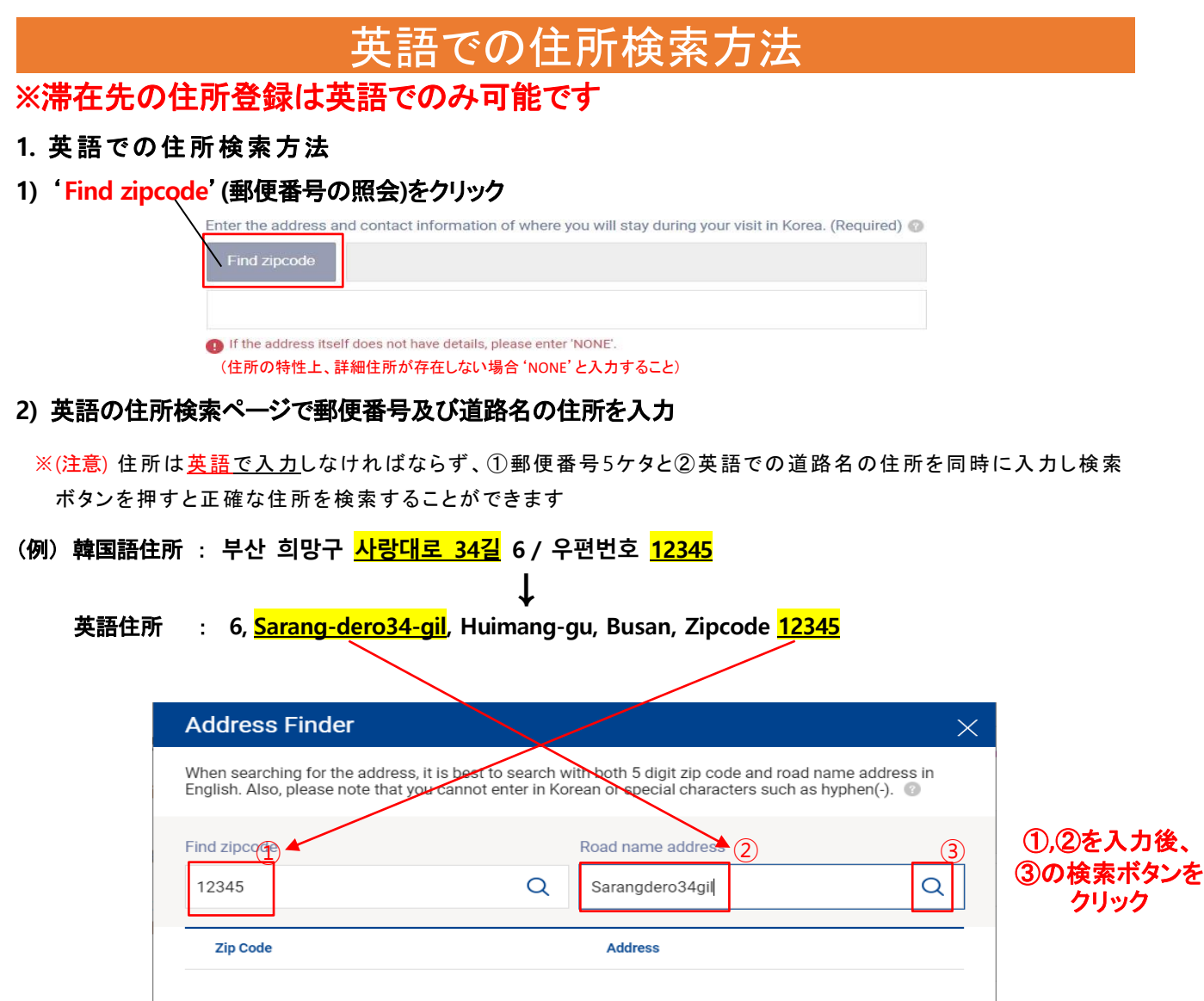

**※ (**注**)** ハイフン**(-)**や 、 コ ンマ**(**,**)**など記号は入力できません

#### **3**)検索候補に出てきた住所から、該当する住所**(**番地まで一致するもの**)**を選択

**4)**詳細の住所を入力 **(**例**:** ホ テル名、アパート名・棟 **·**号室など**)**

**※ (**注**)** 詳細住所が存在しない場合には**,** '**NONE**'と入力

Enter the address and contact information of where you will stay during your visit in Korea. (Required)

#### **2.** 郵便番号の検索

**[www.juso.go.kr/openEngPage.do](http://www.juso.go.kr/openEngPage.do)**

上記リンク先より郵便番号を簡単に確認することができます

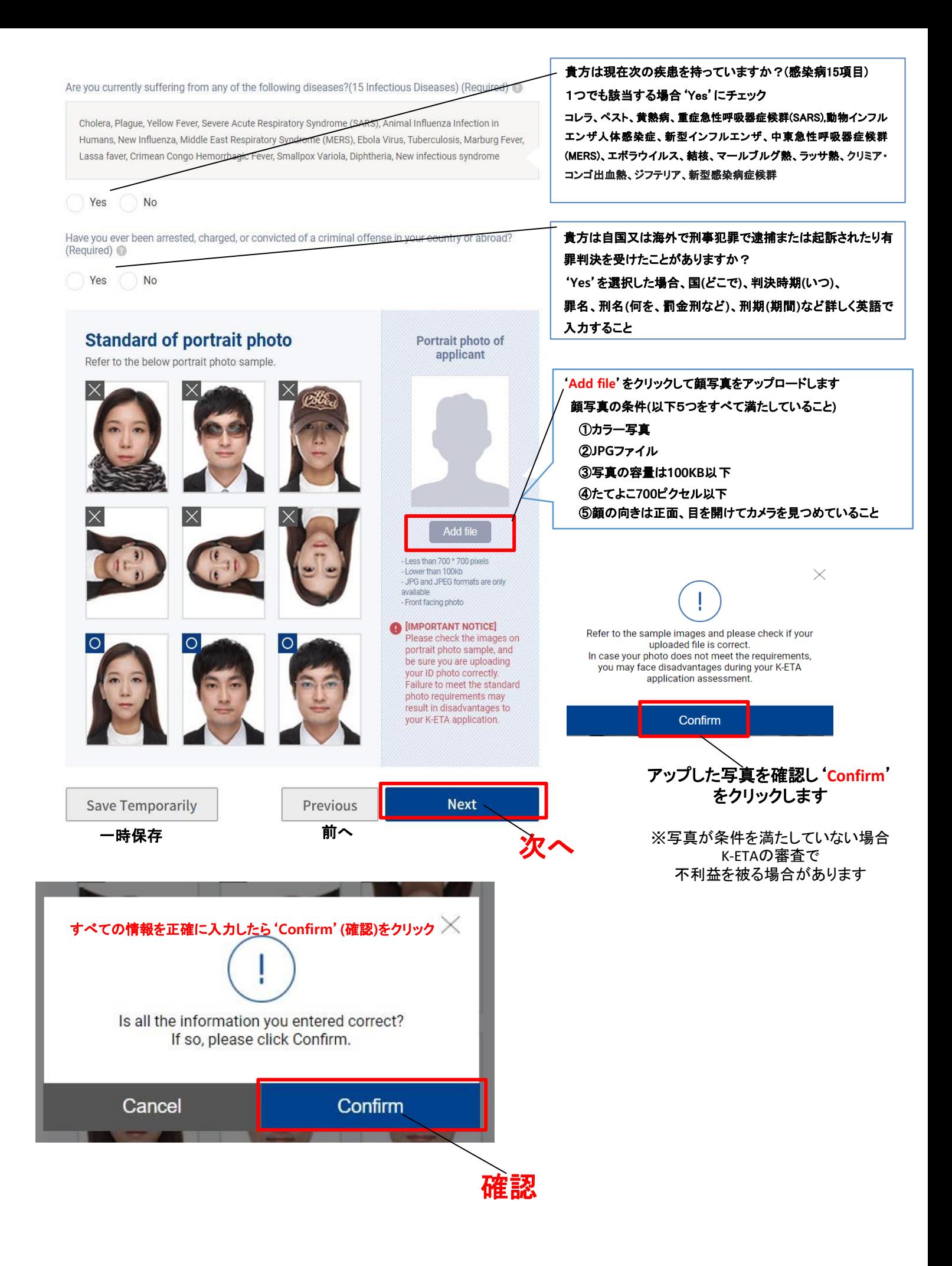

#### **□ [STEP 5]** 入力情報の確認

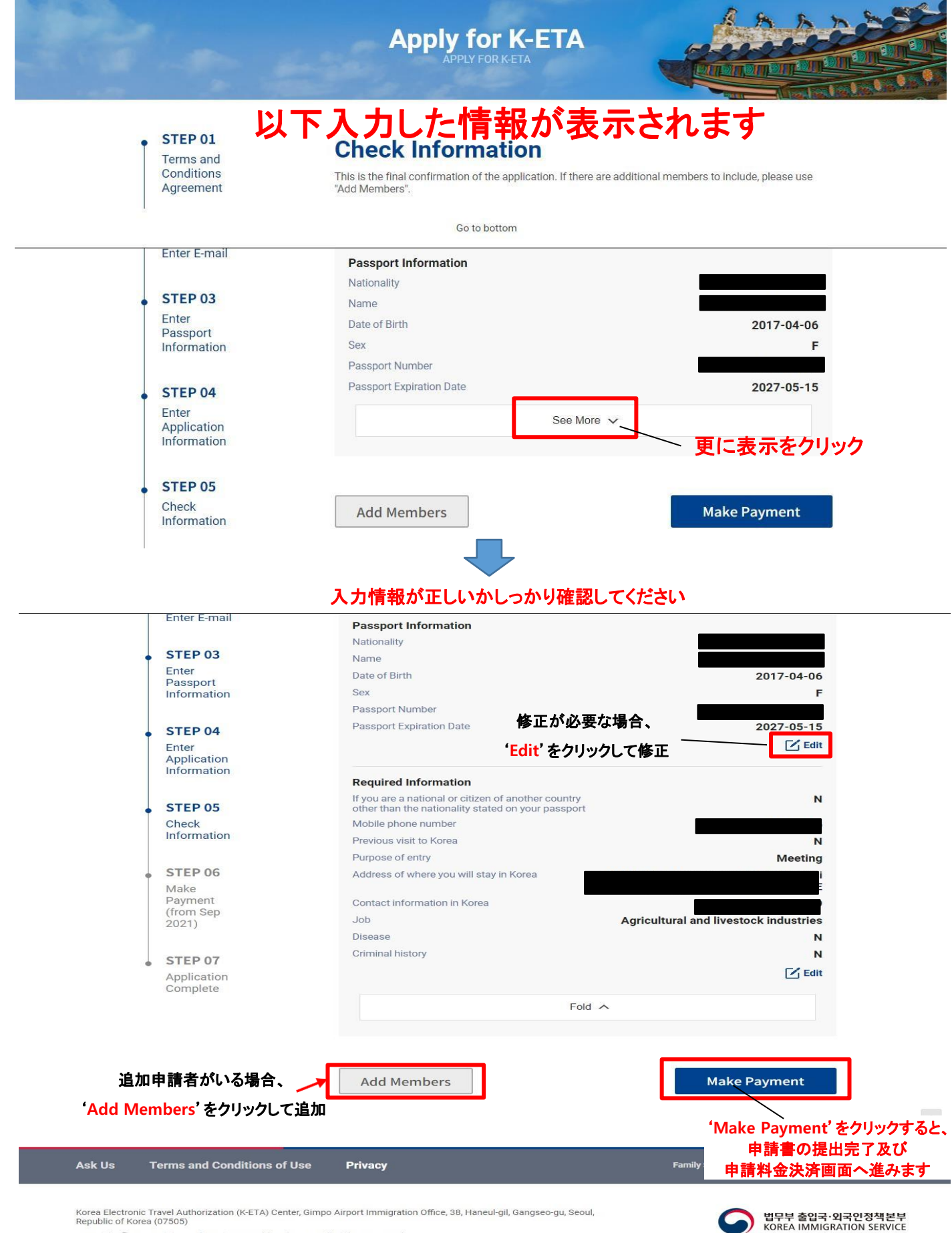

Copyright © 2021 Ministry of Justice. Republic of Korea. All Rights Reserved

# **□ [STEP 6]** 決済

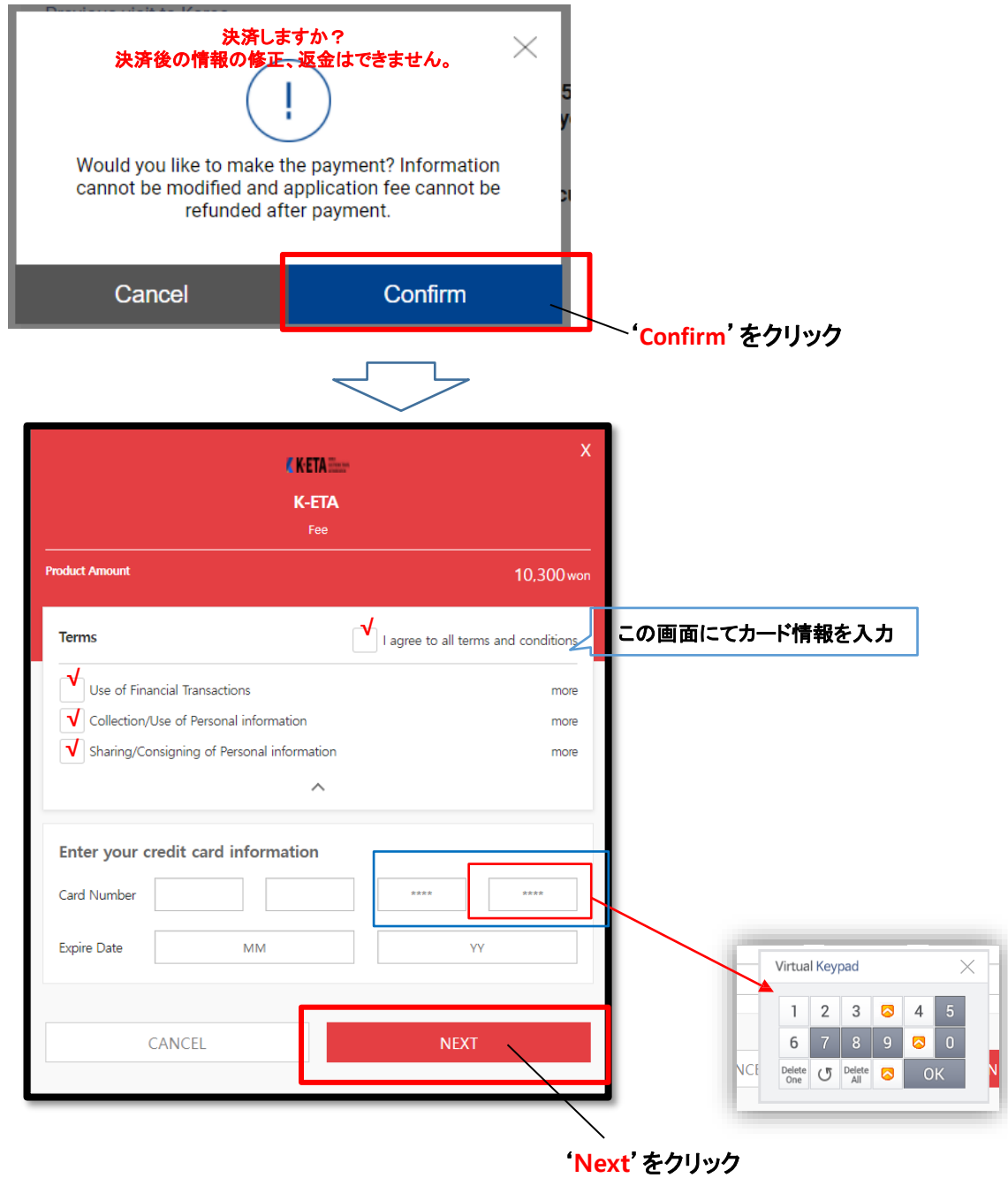

**□ [STEP 7]**申請書の提出及び決済完了

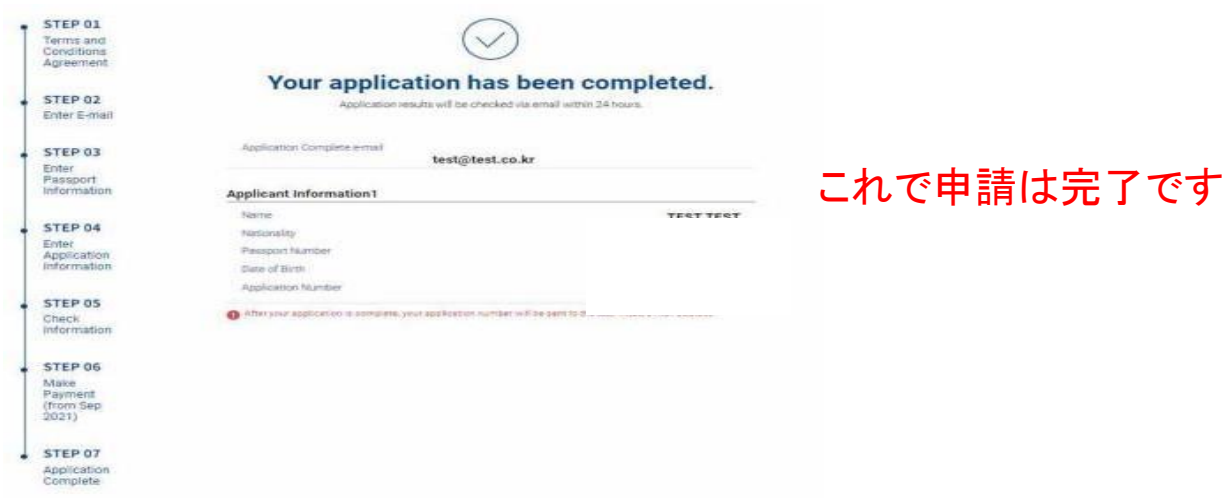

#### **□ [STEP 8]** 申請結果の確認方法

申請結果はメールで届くようになっていますが届かない場合もございますので、以下の手順でご自身で申 請結果を確認しましょう。(許可が下りるまでには最短で数時間、最大で72時間程度かかります)

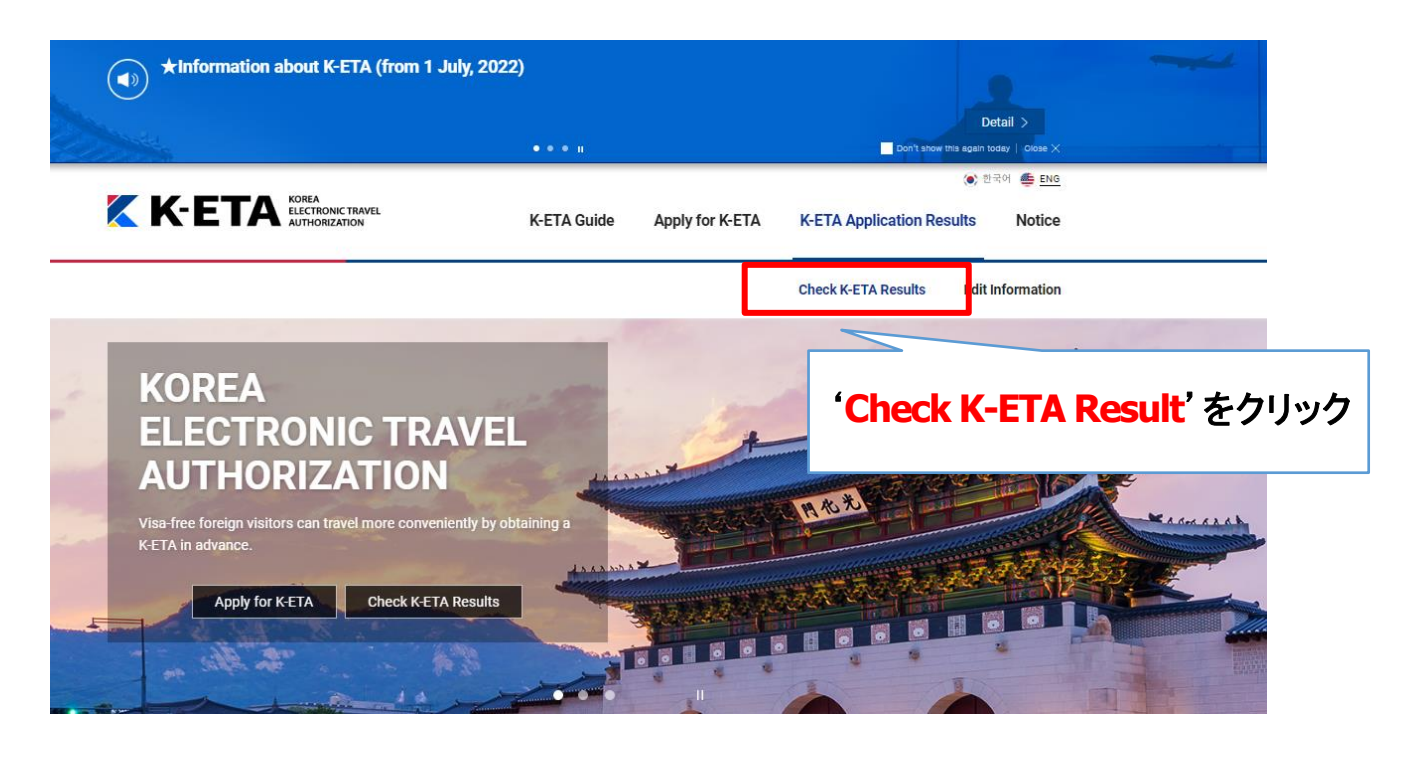

## **Check K-ETA Results**

Your K-ETA application number can be found in your e-mail that you submitted during application.<br>You can only update your purpose of visit, address and contact number in Korea via [Edit Information]. Other information cann

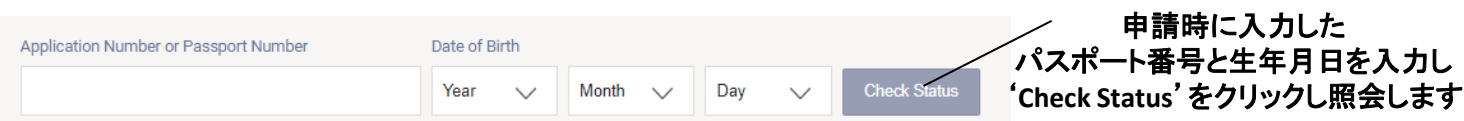

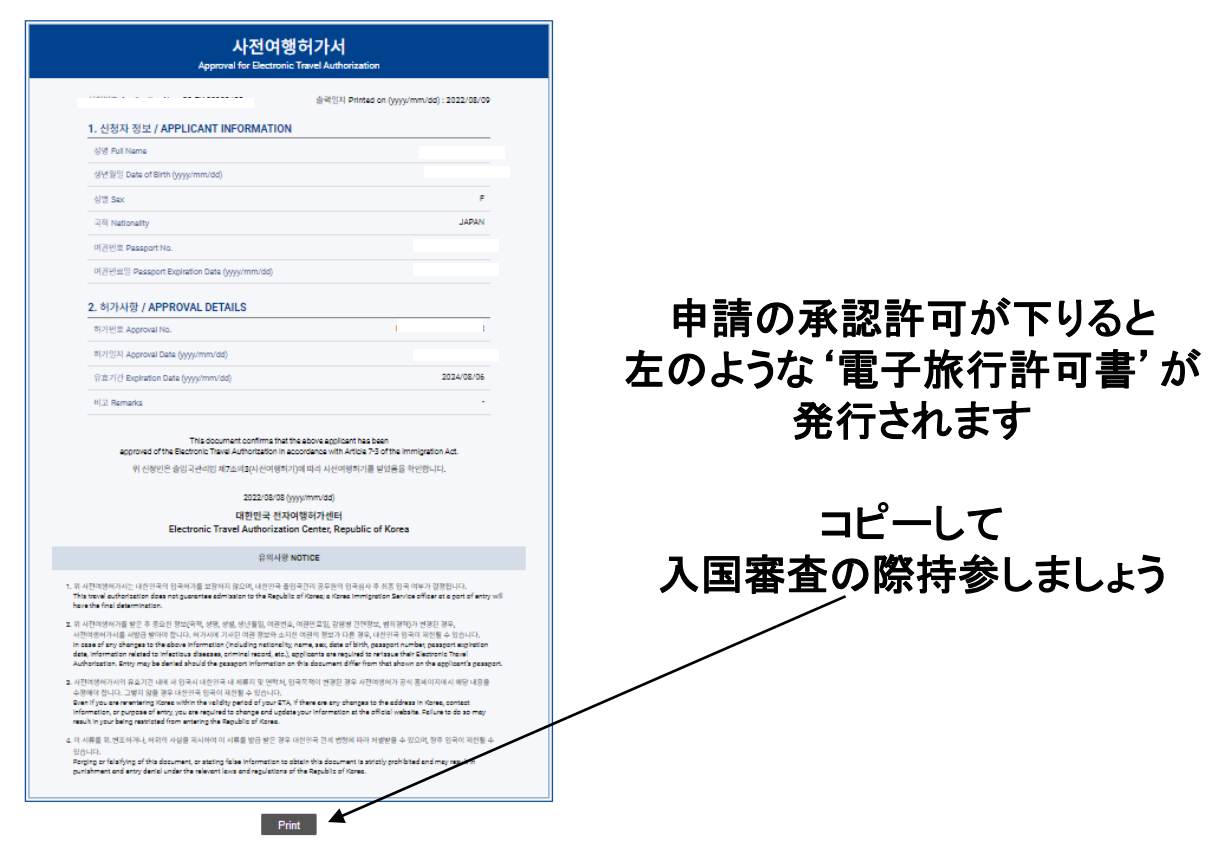